# LES COOKIES

#### **Qu'est-ce qu'un cookie ?**

## **Un cookie est une information déposée sur votre disque dur par le serveur du site que vous visitez.**

Il contient plusieurs données :

- le nom du serveur qui l'a déposée ;
- un identifiant sous forme de numéro unique ;
- éventuellement une date d'expiration?

Ces informations sont parfois stockées sur votre ordinateur dans un simple fichier texte auquel un serveur accède pour lire et enregistrer des informations.

#### **A quoi servent les cookies ...**

Les cookies ont différentes fonctions. Ils peuvent permettre à celui qui l'a déposé de reconnaître un internaute, d'une visite à une autre, grâce à un identifiant unique.

Certains cookies peuvent aussi être utilisés pour stocker le contenu d'un panier d'achat, d'autres pour enregistrer les paramètres de langue d'un site, d'autres encore pour faire de la publicité ciblée.

#### **Qui peut déposer des cookies et y accéder ?**

Un site internet peut uniquement relire et écrire les cookies qui lui appartiennent.

Mais, il faut être conscient qu'une page sur internet contient souvent des informations issues de différents sites, notamment via les bandeaux publicitaires.

De ce fait des cookies peuvent être déposés et relus par des sites autres que celui auquel vous accédez directement...

Par exemple, si vous naviguez sur un site d'information, il est possible que d'autres sites comme par exemple des régies publicitaires récupèrent des informations sur votre navigation. Pour cela, il suffit que la régie publicitaire dépose un cookie sur le site d'information que vous consultez.

## **Comment fonctionnent ces cookies publicitaires ?**

Les cookies publicitaires enregistrent des informations sur la navigation des internautes, et peuvent en déduire leurs centres d'intérêts ou encore leur parcours sur le site web. Ils permettent ensuite aux sociétés de personnaliser la publicité que l'internaute va voir apparaître en fonction des actions effectuées sur le site visité mais aussi sur d'autres sites ayant recours à la même régie publicitaire.

Les boutons de partage des réseaux sociaux (" J'aime " de Facebook, " +1 " de Google, etc.) vont permettre de vous suivre de la même manière et de vous proposer de la publicité ciblée.

#### **Comment fonctionnent les boutons sociaux comme le bouton «J'aime» de Facebook, de Twitter ou le « +1 » de Google ?**

Quand vous vous rendez sur une page internet sur laquelle se trouve un de ces boutons, le réseau social peut associer cette visualisation à votre profil. Et cela même si vous ne cliquez pas sur le bouton et si vous n'êtes pas connecté sur ce réseau ! Le réseau social peut ainsi adapter sa publicité par rapport aux sites que vous avez visités et vous proposer des " groupes " adaptés aux centres d'intérêt déduits de votre navigation sur internet. Il peut aussi vous proposer de devenir fan de la page web que vous visitez le plus.

## **Que dit la loi par rapport aux cookies ?**

La réglementation prévoit que **les sites internet doivent recueillir votre consentement avant le dépôt de ces cookies**, vous indiquer à quoi ils servent et comment vous pouvez vous y opposer.

En pratique, un message doit apparaître quand vous vous connectez au site pour la première fois pour vous indiquer comment accepter ou au contraire refuser les cookies.

## **Comment bloquer les cookies ?**

Les cookies tiers ne sont habituellement pas nécessaires pour profiter des ressources disponibles sur Internet. Si vous souhaitez limiter vos traces, il est recommandé de les refuser par défaut.

## **Internet Explorer**

- 1. Sélectionnez "Outils" dans la barre principale puis "Options Internet" dans le menu déroulant
- 2. Cliquez sur l'onglet "Confidentialité"
- 3. Choisissez le niveau de sécurité des cookies que vous voulez, allant de : bloquer tous les cookies; élevé ; moyen élevé ; moyen (niveau par défaut) ; faible et Accepter tous les cookies
- 4. Pour plus d'informations sur ces options sous Internet Explorer, cliquez sur l'un des liens ci-dessous.

# **Google Chrome**

- 1. Cliquez sur l'icône de clé et sélectionnez "Paramètres" de la liste déroulante
- 2. Cliquez sur le lien "Afficher les paramètres avancés"

3. Cliquez sur le bouton "Paramètres de contenu" dans la rubrique confidentialité

4. Dans la rubrique Cookie niveaux de sécurité pour bloquer tous les cookies sélectionnés : "bloquer les cookies et les données de site tiers"

- 5. Cliquez sur le bouton "Ok"
- 6. Cliquez sur l'icône "Fermer" dans l'onglet

## **Firefox**

- 1. En haut de la fenêtre de Firefox, cliquez sur le bouton Firefox, puis sélectionnez Options
- 2. Sélectionnez le panneau "Vie privée"
- 3. Paramétrez Règles de conservation : à utiliser les paramètres personnalisés pour l'historique
- 4. Décochez ' Accepter les cookies' .
- 5. Cliquez sur OK pour fermer la fenêtre "Options".

# **Opera**

- 1. En haut de la fenêtre d'Opera cliquez sur le bouton "Opera" puis sur "Réglage" dans le menu déroulent
- 2. Sélectionnez le panneau "Vie privée & Sécurité"

3. Dans la rubrique "cookies" sélectionnez : "Bloquer les cookies de tierces parties et les données de site" **Safari**

- 1. Cliquez sur le bouton Outils de la barre de tâche principale, puis "Préférences"
- 2. Cliquez sur l'onglet "Confidentialité"
- 3. Dans la rubrique bloquer les cookies : sélectionnez "Toujours"
- 4. Cliquez sur le X dans le coin supérieur droit pour fermer la boîte

## **Comment est-il possible de savoir quels sont les cookies déposés lors de ma navigation ?**

Les experts de la CNIL ont développé un outil que vous pouvez installer en quelques clics qui s'appelle *[CookieViz](http://www.cnil.fr/vos-droits/vos-traces/les-cookies/telechargez-cookieviz/)*. Il vous permettra de visualiser en temps réel l'ampleur du phénomène des cookies ainsi que le nombre impressionnant d'acteurs qui interviennent pour analyser votre navigation.

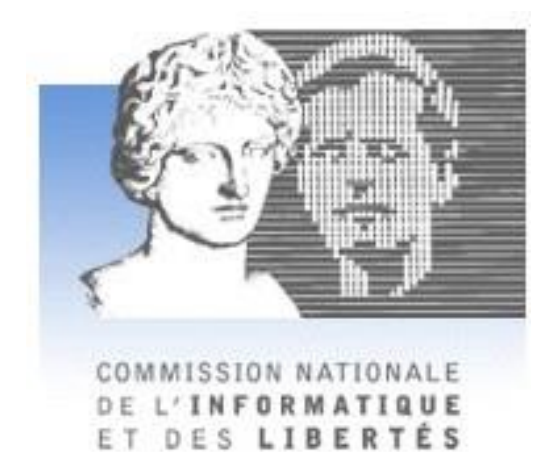